## AB: Fokus-Modus nutzen ITG E 5, 6

1 Schau dir das Erklärvideo über den Link oder den QR-Code an.

- Du kannst im Video über den Play/Pause Button das Video anhalten.
- Du kannst auch über die Zeitleiste im Video vor- oder zurückspulen.

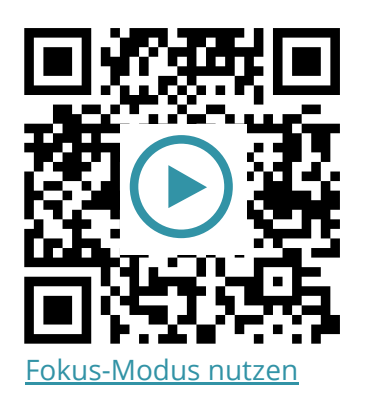

2 Probiere die folgenden Aufgaben auf deinem iPad aus.

- a) Probiere die verschiedenen vorinstallierten Fokusse aus (Kontrollzentrum > Fokus > einen Fokus auswählen).
- b) Stelle ein, dass der Fokus "Arbeiten" automatisch aktiviert wird, wenn du an der Schule ankommst und deaktiviert wirst, wenn du sie verlässt, indem du einen Zeitplan hinzufügst (Einstellungen > Fokus > Fokus "Arbeiten" auswählen > Zeitplan hinzufügen > Ort > Adresse eingeben > Radius einstellen)

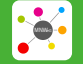

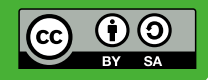